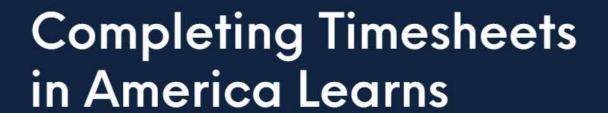

By Arielle Knowles

CLEC AmeriCorps Member Engagement and Leadership Development Coordinator

CLEC Americorps
Training Video

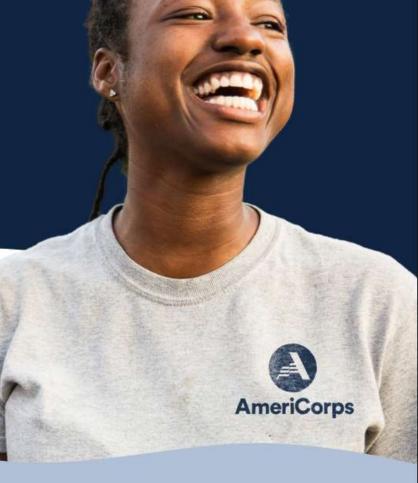

# Important Dates and Logging In

## **Due Dates**

Timesheets are due at the same time each month:

- 1st
- 16<sup>th</sup>

New timesheets launch the on days the previous ones are due.

| Sun | Mon | Tue | Wed | Thu | Fri | Sat |
|-----|-----|-----|-----|-----|-----|-----|
|     | 1   | 2   | 3   | 4   | 5   | 6   |
| 7   | 8   | 9   | 10  | 11  | 12  | 13  |
| 14  | 15  | 16) | 17  | 18  | 19  | 20  |
| 21  | 22  | 23  | 24  | 25  | 26  | 27  |
| 28  | 29  | 30  | 31  |     |     |     |

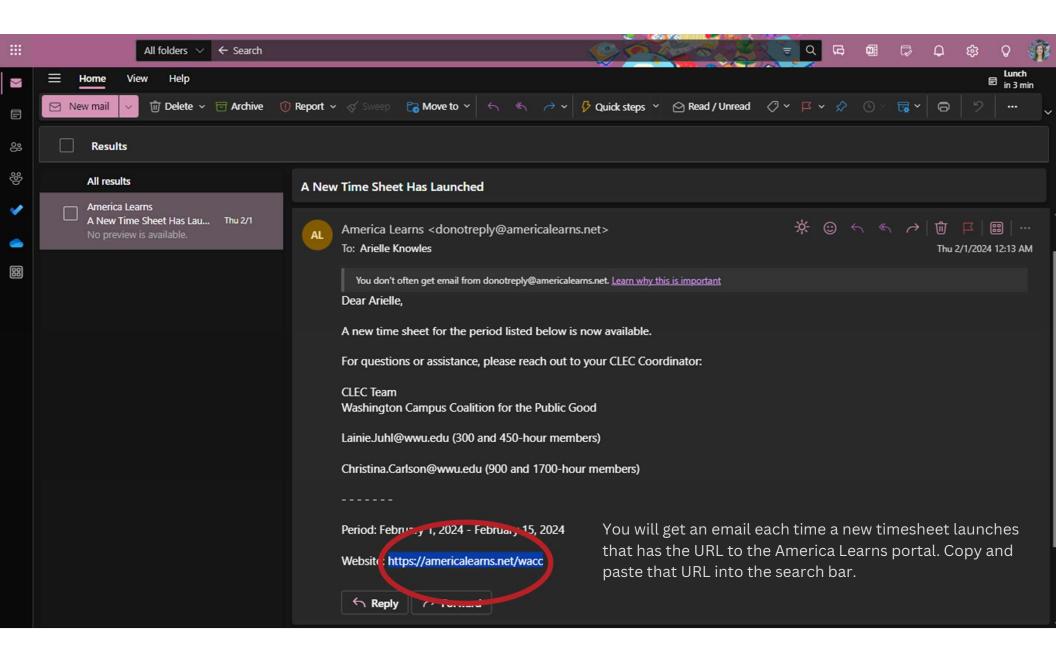

## Washington Campus Coalition - CLEC powered by americalearns

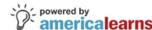

about us | contact us | page help

Login to access your America Learns Dashboard.

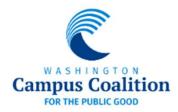

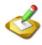

## Please review the following:

Time Sheet Training Video

Report Completion Training Video

E-mail: og In Passwor eset Password

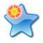

## **Our Latest Strategy**

Links to strategies you share with your fellow members will be displayed here!

Make sure to create your America Learns account before attempting to login.

If you're having trouble, reach out to your AmeriCorps Program Specialist.

## Washington Campus Coalition - Civic Leadership & Engagement Corps News

Congratulations to all of our members who have completed or nearly completed your service! And warm welcome to all of our newest members! Thank you for all that you are doing to make our communities stronger, healthier, and more resilient.

## Positions available!

Looking ahead to the 23-24 academic year or know someone interested in exploring AmeriCorps? Check out our opportunities page

## America Learns News

We are so excited that we have a NEW America Learns timesheet mobile app for members!

Available in the Google and Apple app stores, it syncs automatically between the mobile app and the America Learns website:

- Apple link
- Google link

Here's a video on how the app works. Note that this is only available to members at this time to

# America Learns Dashboard

## Washington Campus Coalition - CLEC powered by americalearns

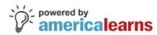

about us | contact us | page help

home | logout | my accounts \*

## Arielle's Space

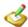

**Your Progress** Reports

You do not need to complete a progress report.

View Completion **History** 

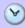

My Time Sheets

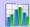

My Progress Report

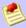

**Program News** 

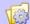

View and Update My Profile

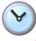

My Time Sheets

## Your Time Sheet Period

September 16, 2023 - July 31, 2024 >

## Where

Reminder: A maximum of 20% of the total number of hours in your service term may be spent on training and professional development. Reminder: A maximum of 10% of the total number of hours in your service term may be spent on fundraising.

Remaining Hours / Weeks for **Education Award Eligibility:** 

1011.50 hours / 25 weeks

Average Number of Weekly Hours Needed for Education Award Eligibility:

40.50 hours

Pending Hours:

Approved Hours:

688.50

0.00

Show Details

**View Submitted Sheets** 

"Your Time Sheet Period" shows how long your service term is. If you're a returning member, you can view multiple periods.

# "Where You Are" shows you how many hours and how many weeks you have left until you complete your service and are eligible for the

education award.

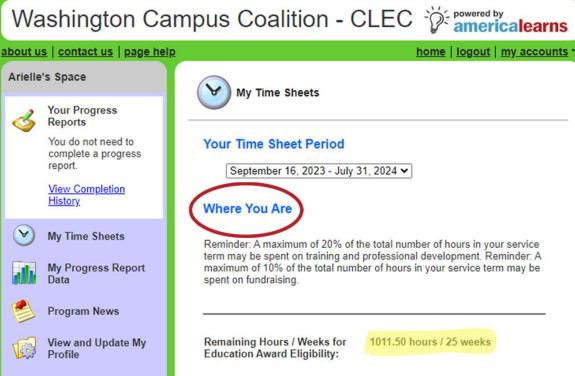

America Learns
calculates these
numbers to help you
stay on track. If the
numbers don't seem
accurate, reach out to
your supervisor or
CLEC staff.

**View Submitted Sheets** 

Average Number of Weekly Hours

40.50 hours

0.00

688.50

Show Details

Needed for Education Award

Eligibility:

Pending Hours:

Approved Hours:

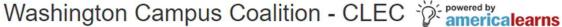

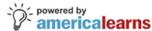

home | logout | my accounts \*

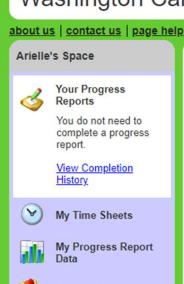

My Time Sheets

## Your Time Sheet Period

September 16, 2023 - July 31, 2024 V

### Where You Are

Reminder: A maximum of 20% of the total number of hours in your service term may be spent on training and professional development. Reminder: A maximum of 10% of the total number of hours in your service term may be spent on fundraising.

**Program News** View and Update My

Remaining Hours / Weeks for 1011.50 hours / 25 weeks **Education Award Eligibility:** 

Average Number of Weekly Hours Needed for Education Award

40.50 hours

**Pending Hours:** Approved Hours:

0.00

688.50 Show Details

"Pending Hours" are the hours from submitted timesheets that need to be approved by your supervisor.

**View Submitted Sheets** 

"Approved Hours" show how many hours you've already completed that have been approved by your supervisor.

## **History**

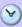

My Time Sheets

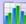

My Progress Report

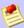

**Program News** 

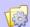

View and Update My Profile

## Where You Are

Reminder: A maximum of 20% of the total number of hours in your service term may be spent on training and professional development. Reminder: A maximum of 10% of the total number of hours in your service term may be spent on fundraising.

Remaining Hours / Weeks for 1011.50 hours / 25 weeks **Education Award Eligibility:** Average Number of Weekly Hours Needed for Education Award Eligibility: 40.50 hours Show Details **Pending Hours:** 0.00 Approved Hours: 688.50 **Hide Details** Direct Service 670.25 hrs (97.35%) 670.25 hrs Direct Service Professional Development 18.25 hrs (2.65%)

76.50 hrs / sheet

Click "Show Details" to see your approved hours broken down by type. You can also see how many hours you average per timesheet.

## **View Submitted Sheets**

Average per sheet

Approved

September 16, 2023 - September 30, 20 ✓ View

Pending Review None Available

## <u>History</u>

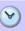

My Time Sheets

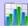

My Progress Report

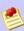

**Program News** 

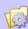

View and Update My

Direct Service (required): 70-100% of your service hours

Professional
Development (optional):
0-20% max

Fundraising (optional): 0-10% max

## Where You Are

Reminder: A maximum of 20% of the total number of hours in your service term may be spent on training and professional development. Reminder: A maximum of 10% of the total number of hours in your service term may be spent on fundraising.

Remaining Hours / Weeks for Education Award Eligibility: 1011.50 hours / 25 weeks

Average Number of Weekly Hours Needed for Education Award Eligibility:

40.50 hours

Pending Hours: 0.00

Approved Hours: 688.50

Direct Service 670.25 hrs (97.35%)

670.25 hrs Direct Service

Hide Details

Professional Development 18.25 hrs (2.65%)

Average per sheet 76.50 hrs / sheet

## **View Submitted Sheets**

Approved

September 16, 2023 - September 30, 20 ▼ View

Pending Review None Available If you go over the max percentage of hours for professional development or fundraising, you must serve extra Direct Service hours to make up the difference.

Direct Service hours must not fall below 70% of your total hours.

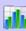

My Progress Report Data

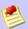

**Program News** 

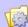

View and Update My Profile

Under "View Submitted Sheets," you can find timesheets that have been approved and timesheets that are still pending approval. maximum of 10% of the total number of hours in your service term may be spent on fundraising.

Remaining Hours / Weeks for Education Award Eligibility:

1011.50 hours / 25 weeks

Average Number of Weekly Hours Needed for Education Award

Eligibility:

40.50 hours

Pending Hours:

0.00

688.50

Show Details

## **View Submitted Sheets**

Approved

Approved Hours:

September 16, 2023 - September 30, 2€ ∨

View

Pending Review None Available

### **Submit Time Sheets**

February 1, 2024 - February 15, 2024 (continue saved sheet)

New time sheets launch at 12:01 AM U.S. Pacific.

## **Edit and Resubmit Time Sheets**

You do not need to edit and resubmit any time sheets.

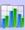

My Progress Report

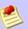

**Program News** 

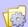

View and Update My Profile

"Submit Time Sheets" is where you will find in-progress timesheets that still need to be completed and submitted for approval.

maximum of 10% of the total number of hours in your service term may be spent on fundraising.

Remaining Hours / Weeks for Education Award Eligibility:

1011.50 hours / 25 weeks

Average Number of Weekly Hours Needed for Education Award

Eligibility:

40.50 hours

Pending Hours: 0.00

Approved Hours:

688.50

Show Details

## **View Submitted Sheets**

Approved

September 16, 2023 - September 30, 2€ ∨

Pending Review None Available

## **Submit Time Sheets**

(continue saved sheet)

New time sheets launch at 12:01 AM U.S. Pacific.

## **Edit and Resubmit Time Sheets**

You do not need to edit and resubmit any time sheets.

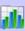

My Progress Report

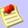

**Program News** 

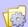

View and Update My Profile

"Edit and Resubmit Timesheets" shows timesheets that have been returned to you by your supervisor that you must edit. maximum of 10% of the total number of hours in your service term may be spent on fundraising.

Remaining Hours / Weeks for Education Award Eligibility:

1011.50 hours / 25 weeks

Average Number of Weekly Hours Needed for Education Award

Eligibility:

40.50 hours

Pending Hours:

Approved Hours:

688.50

0.00

Show Details

## **View Submitted Sheets**

Approved

September 16, 2023 - September 30, 2€ Vie

Pending Review None Available

### **Submit Time Sheets**

February 1, 2024 - February 15, 2024 (continue saved sheet)

New time and the same 12:01 AM U.S. Pacific.

**Edit and Resubmit Time Sheets** 

You do not need to edit and resub-it any time sheets.

You will get an email explaining what to do if your supervisor returns a timesheet to you.

# Recording Service Hours on Your Timesheet

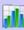

My Progress Report Data

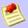

**Program News** 

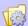

View and Update My Profile maximum of 10% of the total number of hours in your service term may be spent on fundraising.

Remaining Hours / Weeks for Education Award Eligibility:

1011.50 hours / 25 weeks

Average Number of Weekly Hours Needed for Education Award

Eligibility:

40.50 hours

Pending Hours: 0.00

Approved Hours:

688.50

Show Details

## **View Submitted Sheets**

Approved

September 16, 2023 - September 30, 20 ♥

Pending Review None Available

## **Submit Time Sheets**

February 1, 2024 - February 15, 2024 (continue saved sheet)

New time sheets launch at 12:01 AM U.S. Pacific.

## **Edit and Resubmit Time Sheets**

You do not need to edit and resubmit any time sheets.

To record your service hours, click on the link you see below the section that says, "Submit Time Sheets."

This is where you record your service hours.

A table will populate for each day of the time period.

Each day must be filled out before the timesheet can be submitted, even days you don't serve.

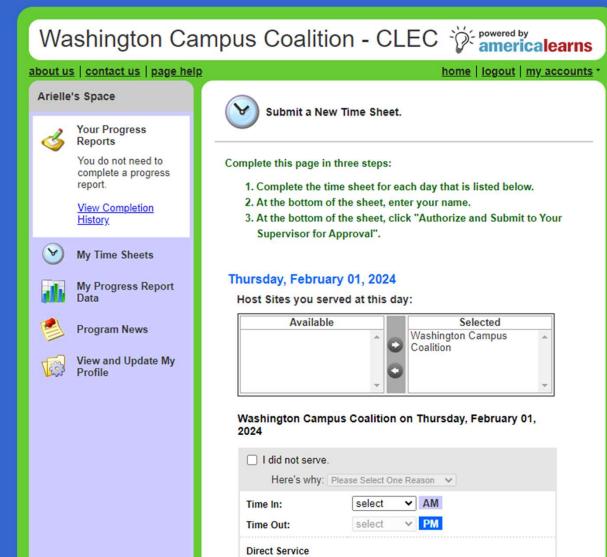

Direct Service

None >

The Member Service Agreement states that only hours served at project sites, approved offsite locations, and approved teleservice may be recorded on the member's timesheet so make sure you and your supervisor are on the same page before recording your service hours.

For each day that you serve, make sure to record the time you were in

## Washington Campus Coalition on Thursday, February 15, 2024

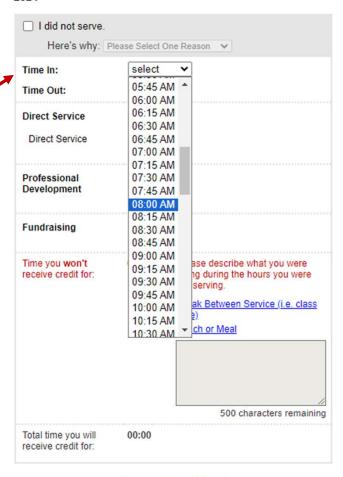

Save Copy & Paste

\*\*It's Not Required to Click "Save" For Each Day.\*\*

-----

Washington Campus Coalition on Thursday, February 15, I did not serve. Here's why: Please Select One Reason 🔻 08:00 AM V AM Time In: 04:30 PM **∨** PM Time Out: 01:45 PM A **Direct Service** 02:00 PM 02:15 PM Direct Service 02:30 PM 02:45 PM 03:00 PM Professional 03:15 PM And the time you Development 03:30 PM 03:45 PM were out 04:00 PM **Fundraising** 04:15 PM 04:30 PM 04:45 PM Time you won't ase describe what you were 05:00 PM receive credit for: ng during the hours you were 05:15 PM 05:30 PM ak Between Service (i.e. class 05:45 PM 06:00 PM ch or Meal 06:15 PM 06:30 PM -500 characters remaining Total time you will 00:00 receive credit for: Copy & Paste Save \*\*It's Not Required to Click "Save" For Each Day.\*\* Totals for the Period

Then, allocate the time to the appropriate categories.

You will most often be recording "Direct Service."

To record Direct
Service hours, use the drop-down menu to indicate how many hours you dedicated to Direct Service for the day.

## Washington Campus Coalition on Thursday, February 15, 2024

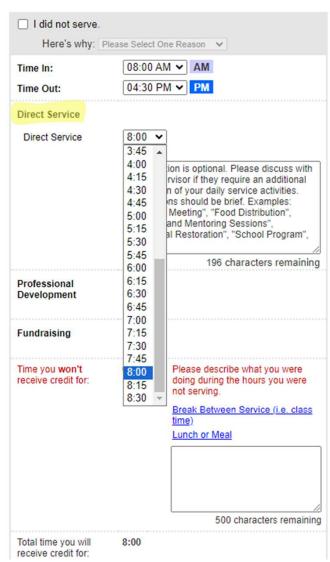

Direct Service hours include but are not limited to:

- Time spent submitting timesheets and completing data reports or progress reports
- All program training provided by the host site or CLEC AmeriCorps
- Meetings with CLEC staff

Do the same for the days that you do "Professional Development."

## Washington Campus Coalition on Thursday, February 15, 2024

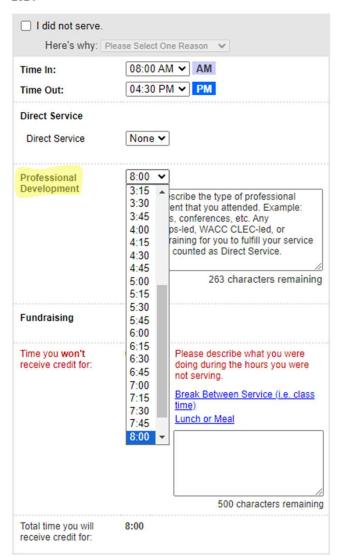

These hours are completely optional and may only account for 20% of your service hours.

They must also have prior approval from your supervisor and cannot count if they are classes taken for credit.

## Professional Development hours include but are not limited to:

- Expanding the member's network and developing networking skills
- Development, implementation, and/or involvement with peer training
- New language acquisition to better serve the community

## Washington Campus Coalition on Thursday, February 15, 2024

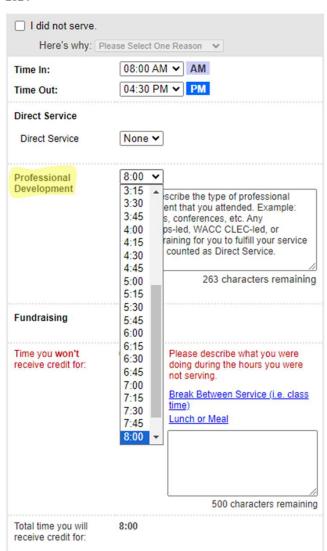

## Continued...

- Any reflection, noncredit courses, conferences, workshops, or presentations related to career interests
- Researching and applying for jobs or graduate school and working on application materials, including resumes and cover letters

Any "Fundraising" you do is recorded in your timesheet as well.

These hours are completely optional and may only count for 10% of your service hours.

## Washington Campus Coalition on Thursday, February 15, 2024

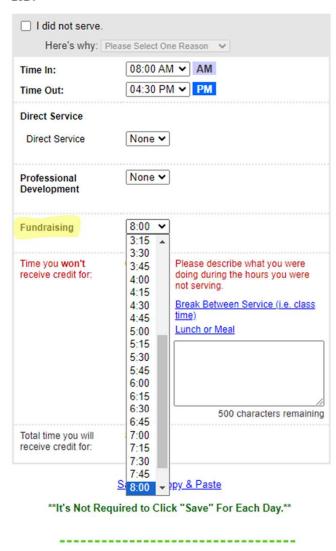

All fundraising hours must have prior approval from your supervisor and CLEC staff since AmeriCorps has strict rules on what is allowed.

## Fundraising hours include but are not limited to:

- Grant writing
- Clothing or book drives
- Collecting donations for a program or project

## Washington Campus Coalition on Thursday, February 15, 2024

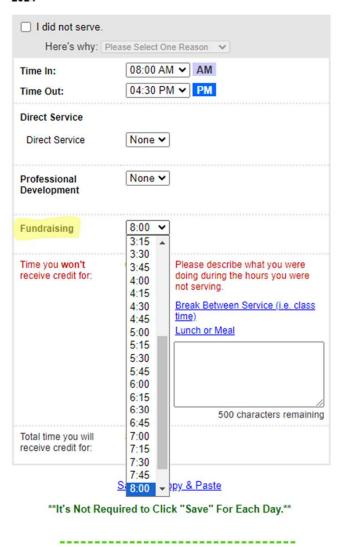

## AmeriCorps members may not:

- Raise funds for living allowances or for an organization's general (as opposed to project) operating expenses
- Write a grant application to AmeriCorps or other federal agencies

## Recording Lunch or Breaks between Service

After allocating your hours to the appropriate categories, time will be left over and shown in red as time you won't receive credit for.

## Washington Campus Coalition on Thursday, February 15, 2024

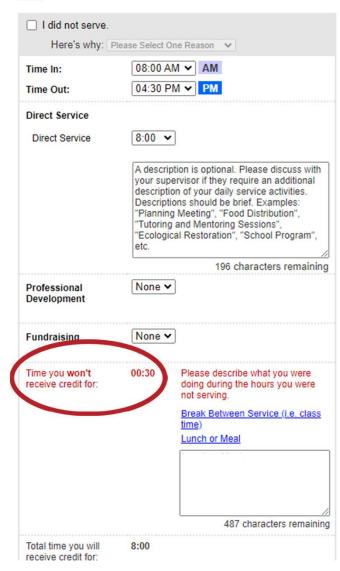

This may be explained as a break in your service or a lunch or meal period. These may not count toward your service hours.

Members are encouraged to take a 15-minute break every 4 hours or take a lunch break of at least 30 minutes if serving 8 hours or more in a day.

## Washington Campus Coalition on Thursday, February 15, 2024

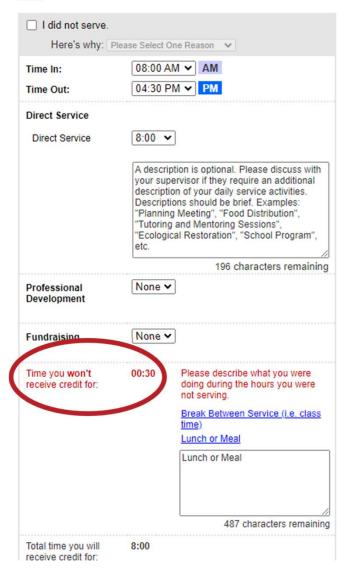

If a member's service day is interrupted by class time or other external obligations but then the member comes back to serve later in the day, that must be recorded in the timesheet as a break between service.

## Washington Campus Coalition on Thursday, February 15, 2024

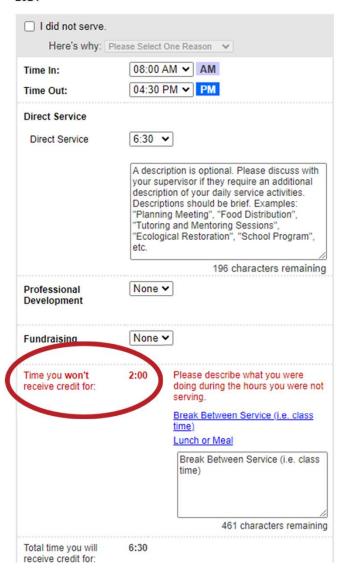

Non-service days are to be recorded as well. Click the box that says, "I did not serve" and choose the reason for not serving.

## Washington Campus Coalition on Thursday, February 15, 2024

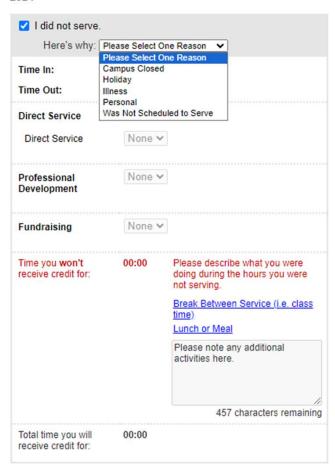

Save Copy & Paste

\*\*It's Not Required to Click "Save" For Each Day.\*\*

-----

# Copy & Paste Feature, Saving, and Submitting Your Timesheet

Use the copy & paste feature if you have a set schedule but don't want to painstakingly fill out each day.

## Washington Campus Coalition on Thursday, February 15, 2024

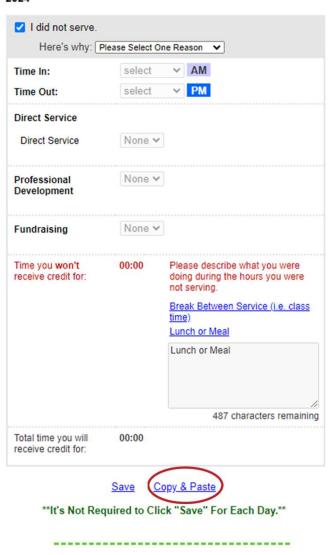

This works especially well if you serve during the same range of hours (like 9am-5pm) or have the same days off each week.

This feature helps save time and makes filling out the timesheet less tedious.

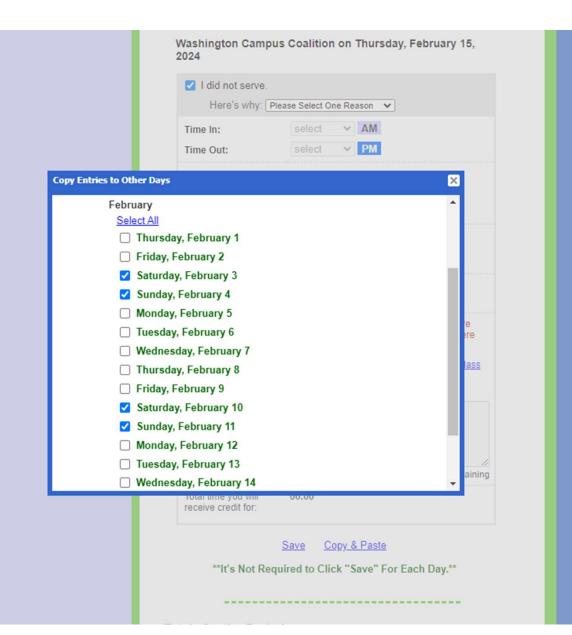

Don't forget to hit save to apply any changes to your timesheet!

## Washington Campus Coalition on Thursday, February 15, 2024

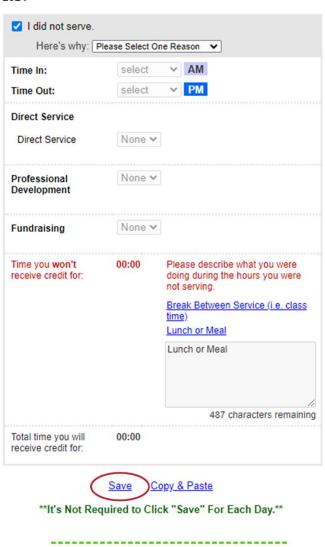

Option 1 saves in between editing and Option 2 saves the entire timesheet and leaves the page.

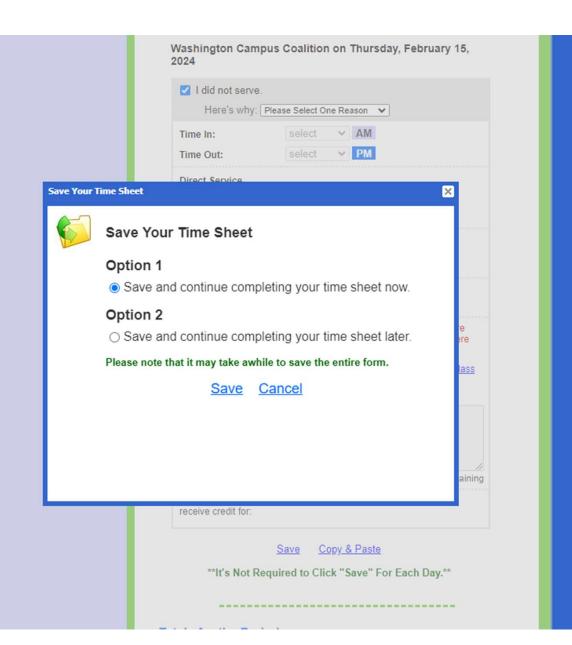

After filling out each day of the timesheet, scroll down to the bottom of the page to sign and submit your timesheet.

487 characters remaining

Total time you will receive credit for:

Save Copy & Paste

\*\*It's Not Required to Click "Save" For Each Day.\*\*

## Totals for the Period

| Direct Service                       | 48 hours   |  |  |
|--------------------------------------|------------|--|--|
| Direct Service                       | 48 hours   |  |  |
| Professional Development             | 0 hours    |  |  |
| Fundraising                          | 0 hours    |  |  |
| Total Time to Receive Credit<br>For: | 48 hours 🕝 |  |  |

## **Electronically Sign and Submit**

Once you've entered your hours, please enter your full name below, and then click the button that reads, "Authorize & Send to Your Supervisor for Approval."

Enter your name in the same way that it's recorded in this application (Arielle Knowles). This serves as an electronic signature.

Arielle Knowles

Authorize and Submit to Your Supervisor for Approval

Terms of Service | Privacy Policy

Copyright © 2001-2024 America Learns. All rights reserved. Patent Pending.

## **Thanks for Watching!**

Remember, <u>you</u> are the one responsible for monitoring your hours to ensure that you complete your service on time.

If you do not complete your hours, you risk not receiving your AmeriCorps Education Award, so be sure to track your hours carefully.

To leave extra time for sick days, holidays, or breaks, try to serve extra hours at the start of your service term. This will prepare you for any potential days you may miss because of holidays or illness.

If you need any help with timesheets reach out to your supervisor or CLEC staff.

Our website: wacampuscoalition.org/clec

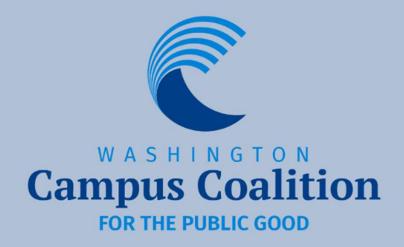